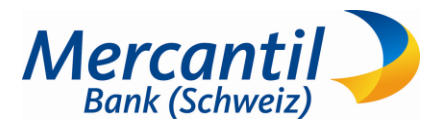

# **New Access E- Banking**

Thanks to the latest technologies, Mercantil Bank (Schweiz) offers you a new E-banking solution ensuring you a secure navigation system through an innovative platform which provides you a faster, easier ad securely way to access to your bank account through the "CrontoSign Swiss" tool.

## **How that "CrontoSign Swiss" works?**

The new "Swiss CrontoSign" authorization process codes the login and transaction signing data in a colored mosaic. The colored mosaic is displayed in your E-banking, and is photographed using the camera in your smartphone. The CrontoSign Swiss smartphone app decrypts the login authorization code contained in the mosaic, and displays this to you to check and enter.

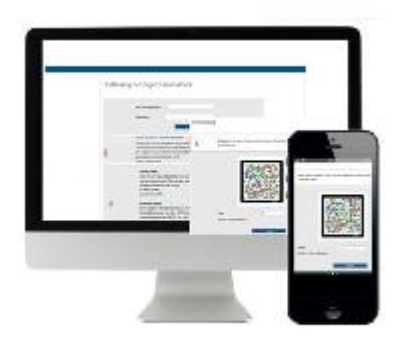

The one-off activation with a personal activation letter means the mosaic displayed on the screen can only be

encrypted by your smartphone. The CrontoSign Swiss app also works with devices such as e.g. tablets and iPads equipped with a camera.

#### **How to download the CrontSign App?**

Download the CrontoSign Swiss app on your smartphone (Apple iOS, Android, Windows) or tablet directly from the relevant App Store.

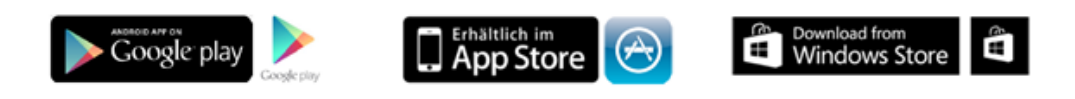

Make sure you only use "CrontoSign Swiss"

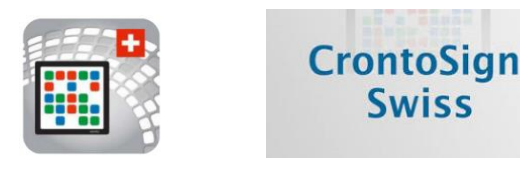

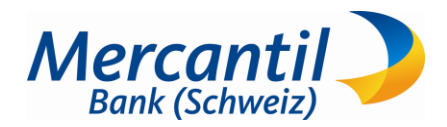

# How to activate your device with CrontoSign Swiss

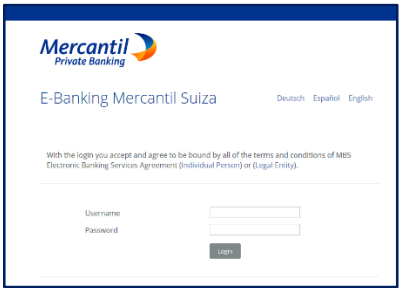

1. Go to Mercantil Online [\(www.mercantilbanksuiza.com\)](http://www.mercantilbanksuiza.com/) and input your current username (MBSXXXXXX) and password

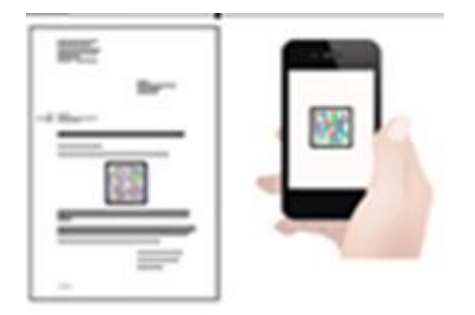

2. Open the CrontoSign app on your smartphone or tablet and press "Activate". Then scan the mosaic on the Activation letter and press "continue"

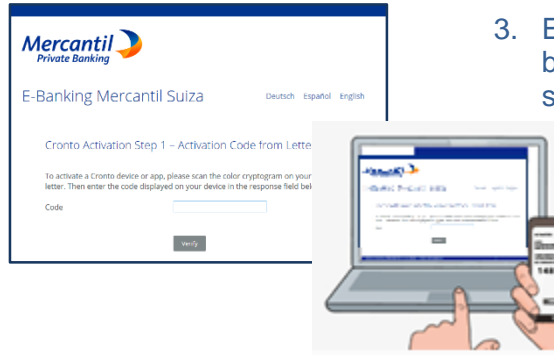

3. Enter the code generated into the "Code" field in the ebanking application screen, then proceed to the next step in the e-banking system and the app.

## **Congratulations!** You have successfully activated your E-Banking CrontoSign access.

Your device is now linked to your contract, so you can proceed to login into the e-banking system (see please instructions attached). Make sure to complete the registration on your smartphone or tablet by clicking "Done".

From now on, each time you log in, you have to scan the mosaic code showing on the screen, using the CrontoSign Swiss app downloaded on your device and enter the code generated by the app into the e-banking system in order to securely access the service.